# my Heliotrope User Guide

## **Student Transcript Look-Up**

#### <span id="page-0-0"></span>**Introduction**

You can now review a specific student's academic transcript(s) from a previous institution on myHeliotrope.

In your *Advising Menu*, choose *Student Academic Transcript*

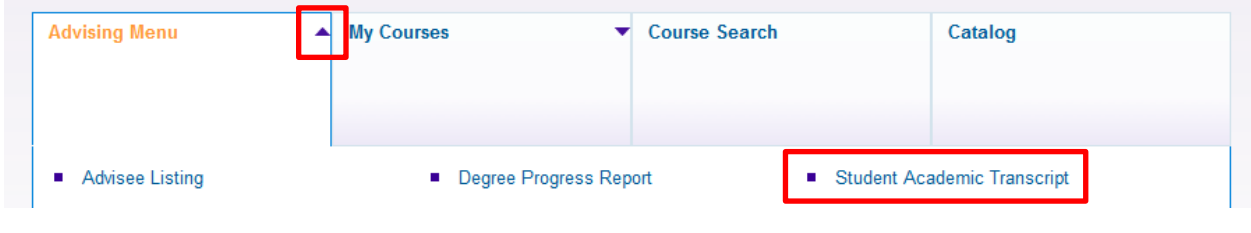

Select the most recent term:

Select a Term: Winter 2017  $\overline{\phantom{0}}$ 

Choose the *click here to lookup ID for any student* link to view students who are no longer in attendance

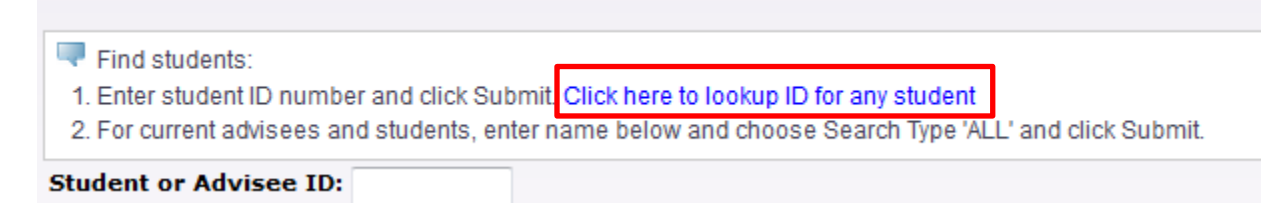

Enter name information. Partial names will work. Click *Submit*

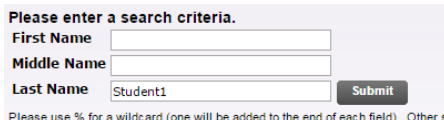

Click the ID number of the student you would like to view (it's in blue)

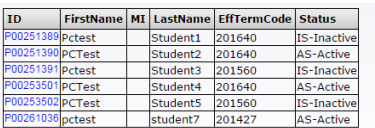

## my Heliotrope User Guide

### **Student Transcript Look-Up**

I thought maybe the SPS could be updated with the LEG numbers to better reflect (on this page at least) courses within the program?Choose the *Transcript* button

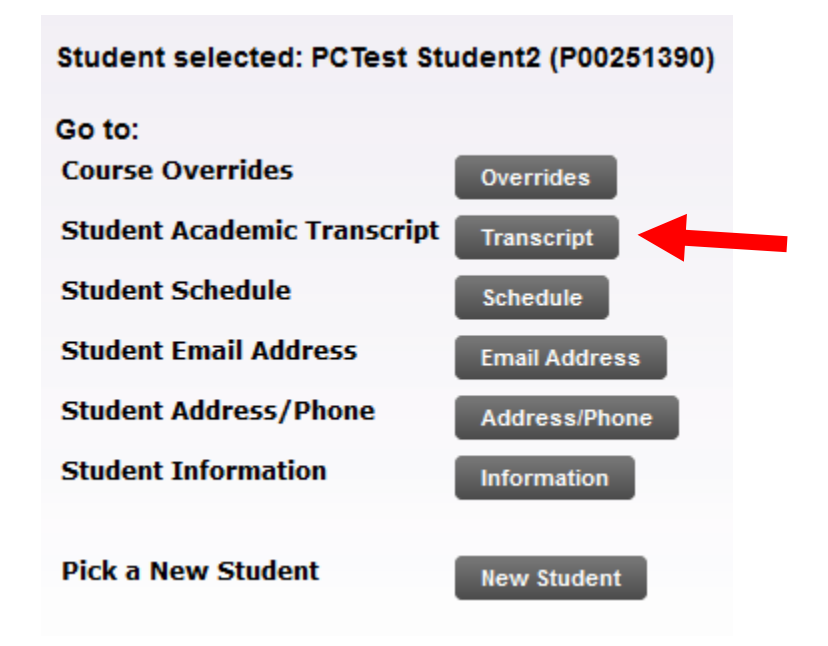

#### Click *Display Transcript*

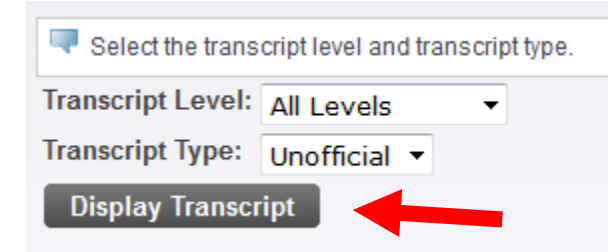

If you need to view another student, at the top of the page, *click here to lookup ID for any student*

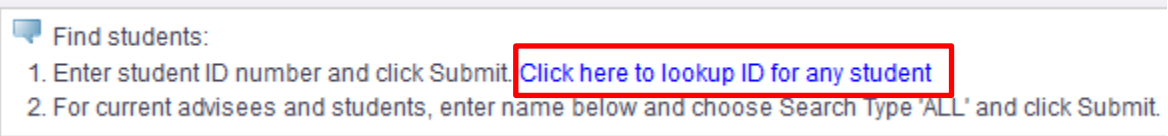